## **Estrazione da Anagrafe in excel**

Attraverso questo programma è possibile estrarre dei nominativi selezionando specifici parametri E' possibile estrarre i singoli cittadini oppure lo stato di famiglia dei cittadini selezionati

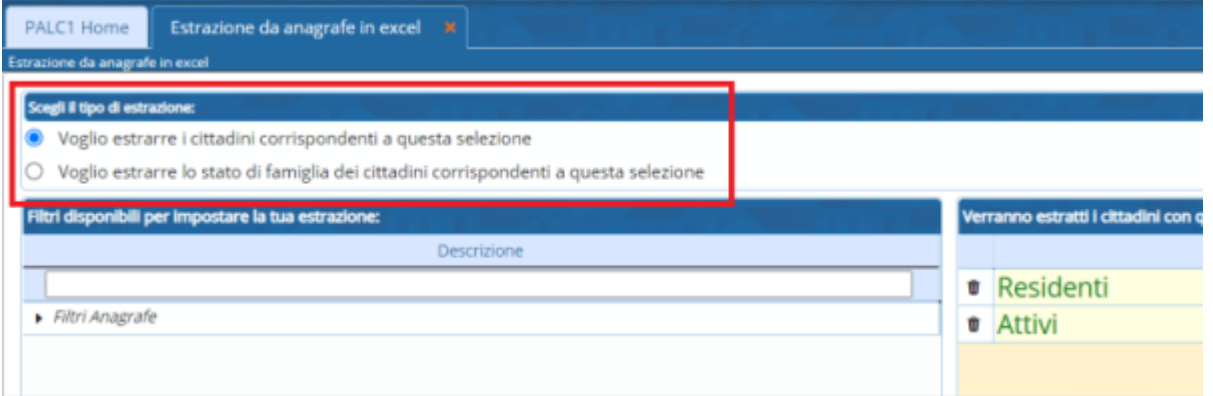

all'apertura del programma sono già selezionati due filtri, ovvero Residenti e Attivi

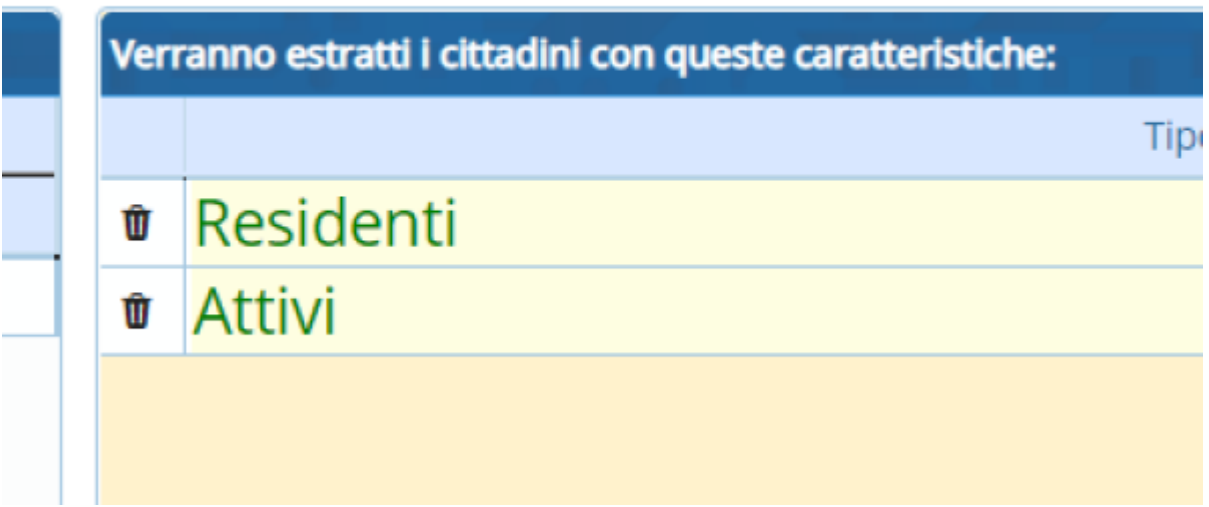

Tali filtri possono essere modificati eliminati o anche aggiunti degli altri selezionando il triangolo per aprire i filtri

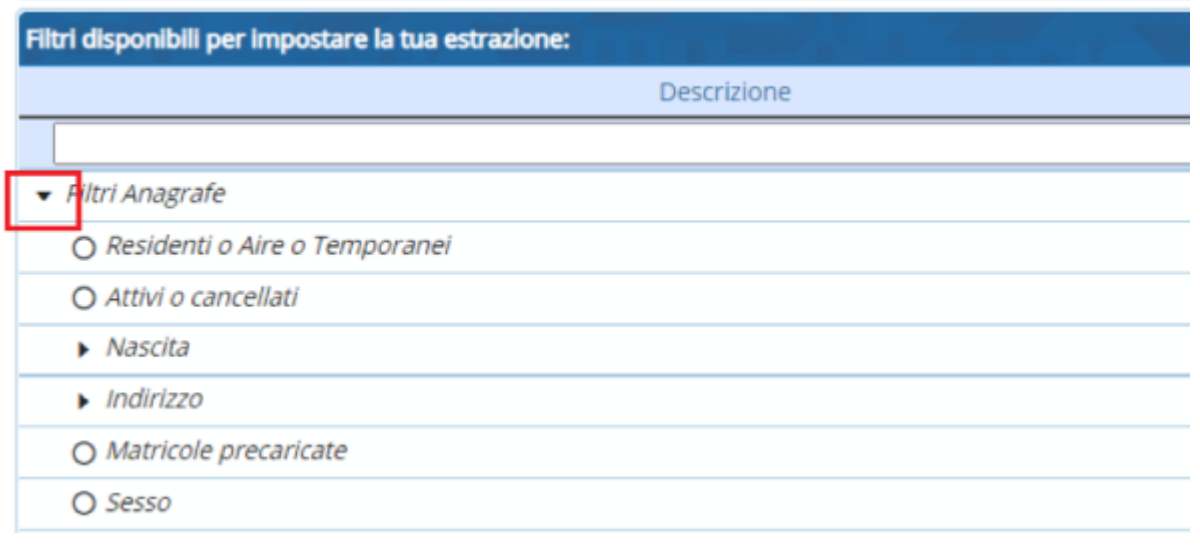

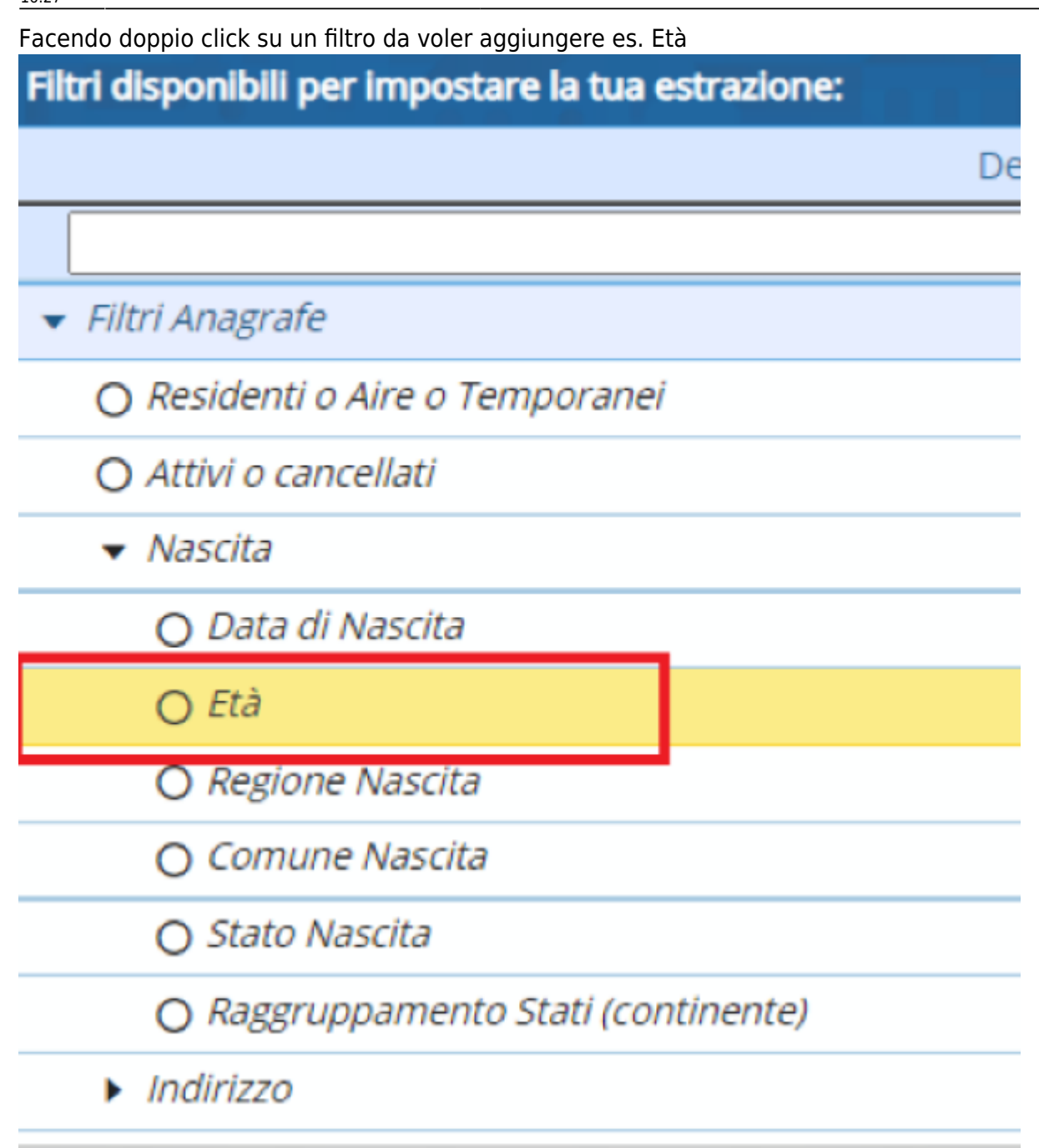

Si aprirà una finestra che permetterà di inserire la selezione richiesta

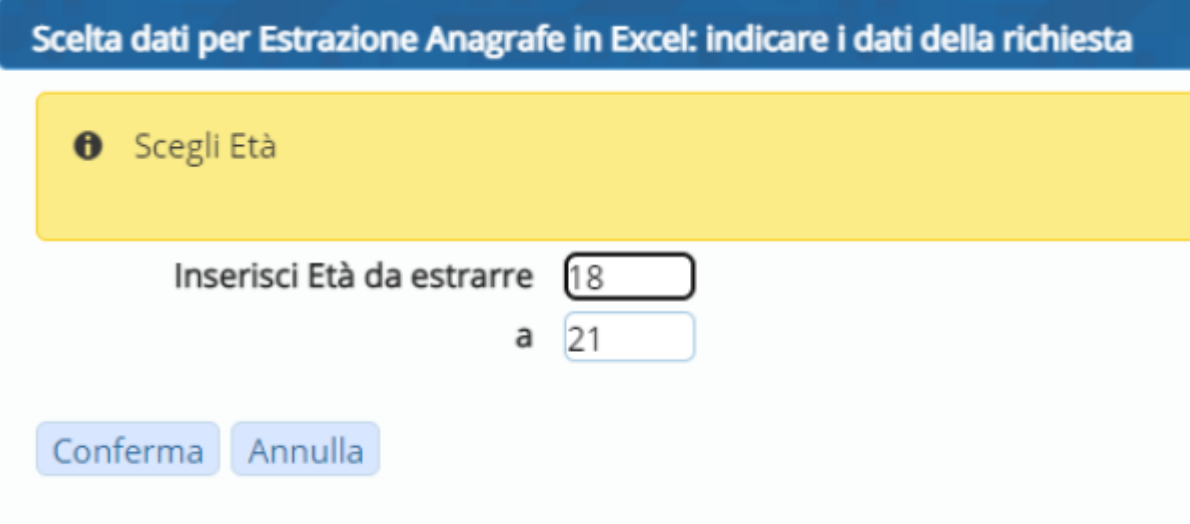

nello stesso modo può essere fatto per tutti gli altri filtri

Una volta effettuata la selezione di tutti i filtri premendo il tasto quanti sono? verrà fatto il calcolo dei soggetti che saranno estratti

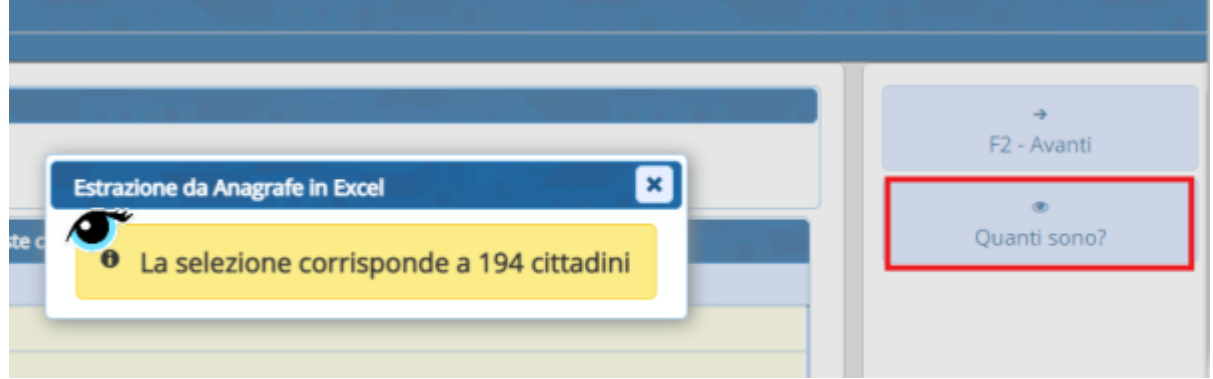

Proseguendo con l'avanti nell'output è già selezionato il campo dell'indirizzo ma possono essere anche aggiunti anche gli altri campi che si vedono nella finestra

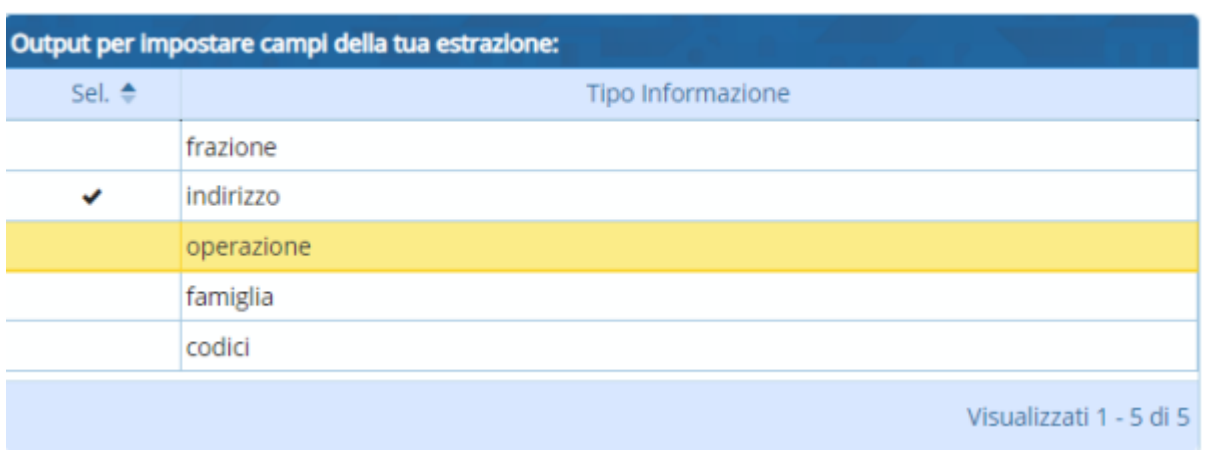

Nell'ultima videata viene riportata una parte del titolo di stampa che può essere modificato e si può scegliere l'ordinamento preferito per l'output

apaace.<br>2022/03/01 <sup>guide:demografici:estrazione\_da\_anagrafe\_in\_excel https://wiki.nuvolaitalsoft.it/doku.php?id=guide:demografici:estrazione\_da\_anagrafe\_in\_excel</sup> 16:27

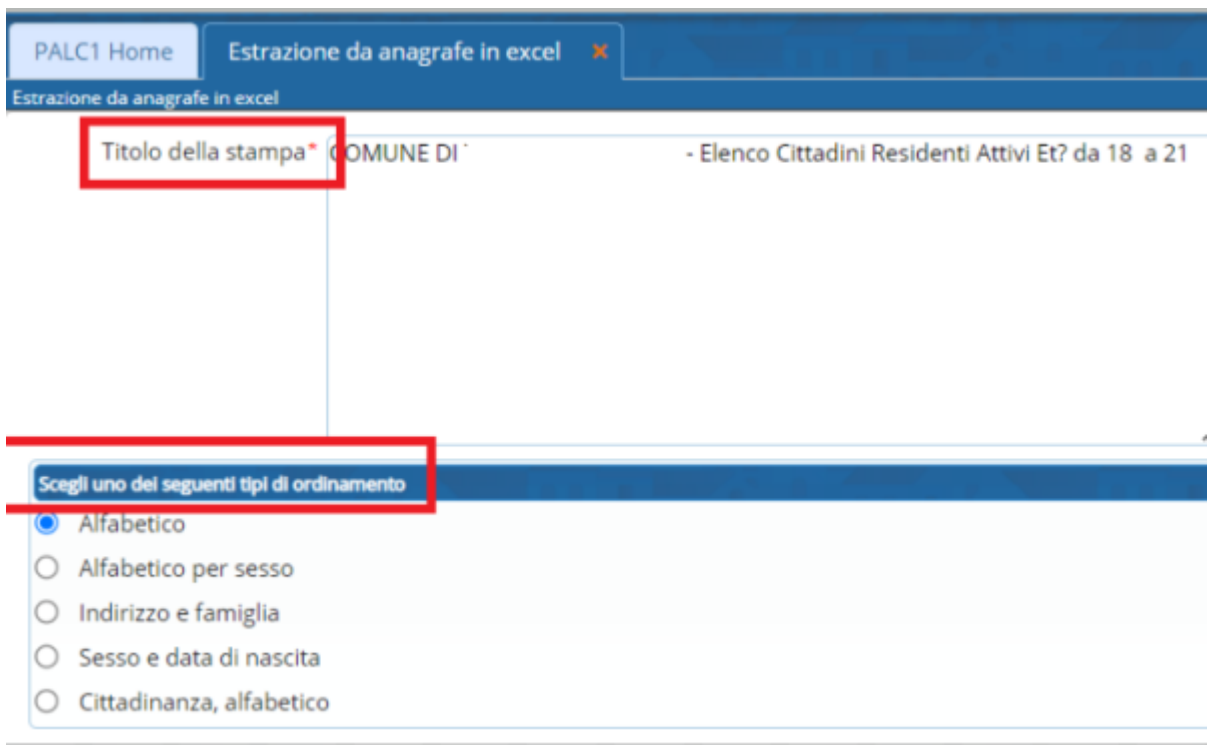

Premendo infine il tasto elabora viene prodotto il file excel desiderato.

From: <https://wiki.nuvolaitalsoft.it/> - **wiki**

Permanent link: **[https://wiki.nuvolaitalsoft.it/doku.php?id=guide:demografici:estrazione\\_da\\_anagrafe\\_in\\_excel](https://wiki.nuvolaitalsoft.it/doku.php?id=guide:demografici:estrazione_da_anagrafe_in_excel)**

Last update: **2022/03/01 16:27**

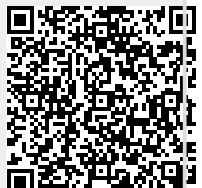